## **Table of Contents**

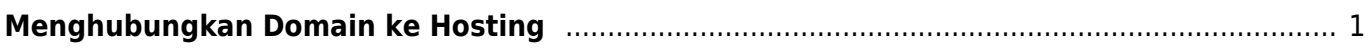

Last update: 2019/01/07 01:01 clientarea:menghubungkan-domain-ke-hosting https://www.pusathosting.com/kb/clientarea/menghubungkan-domain-ke-hosting?rev=1546840906

Last update: **2019/01/07 01:01**

## <span id="page-2-0"></span>**Menghubungkan Domain ke Hosting**

Per 7 Januari 2019 kami melakukan perubahan pada sistem nameserver dimana domain harus dihubungkan ke hosting melalui menu dns management.

Mengapa demikian? Hal ini untuk memudahkan apabila pelanggan ingin berpindah-pindah antar server yang kami miliki.

Dengan perubahan ini maka setting nameserver default selanjutnya adalah

ns1.irza.net ns2.irza.net ns3.irza.net

Untuk menghubungkan domain ke hosting caranya :

1. Catat IP Address. Cek di list produk seperti ini

My Products & Services These are all the services you have registered in this account.

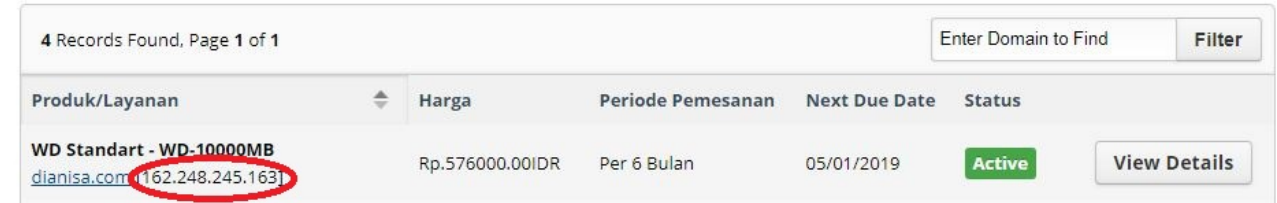

2. Klik menu Domains → Manage DNS dan klik add zone kemudian masukkan seperti ini

## **DNS MANAGEMENT**

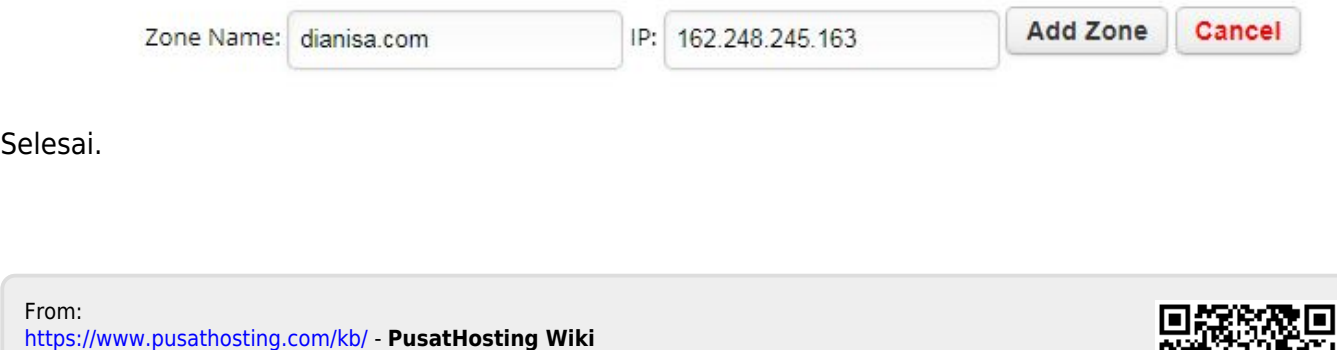

Permanent link: **<https://www.pusathosting.com/kb/clientarea/menghubungkan-domain-ke-hosting?rev=1546840906>**

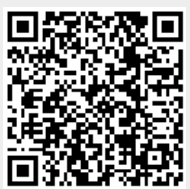